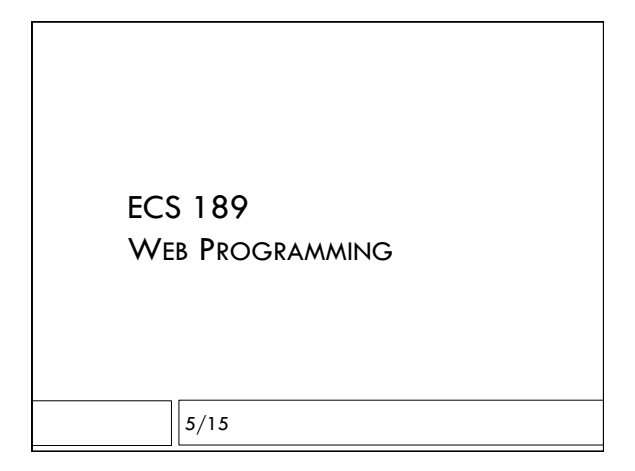

### Photobooth

- $\Box$  A photo storage site that knows something about what the photos are of.
- $\Box$  This week: upload photos, put into database, edit tags interactively.
- □ Work in groups of up to three; due Mon 22.

### Photobooth

- □ We looked on Friday at using the browser's XMLHttpRequest and formData objects to upload image files.
- $\Box$  Today we look at the server side, then creation of database.

# Our Server does 3 things GET request, http://138.68.25.50 :???/pathname  $\Box$  gives a static file, pathname is based at /public, or 400 message if no such file exist

GET request, http://138.68.25.50.???/query?img=hula

 $\Box$  returns labels associated with image named hula.jpg or hula.jpeg, or 400 message if no such image on server

PUT request to http://138.68.25.50.???/

 $\Box$  uploads an image to /public and responds with a 201 message if successful or 500 message if not

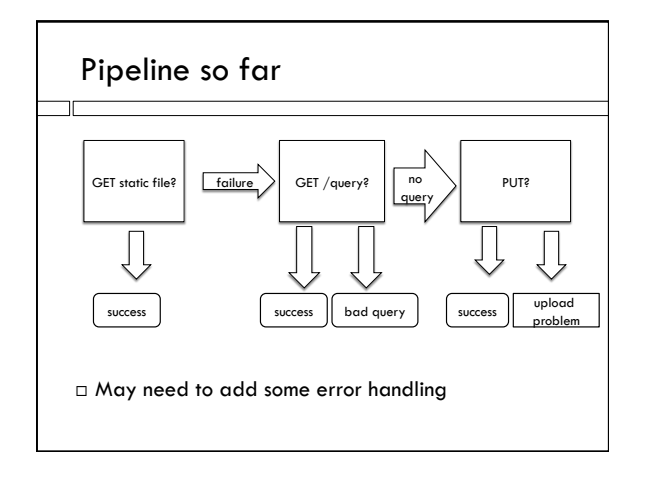

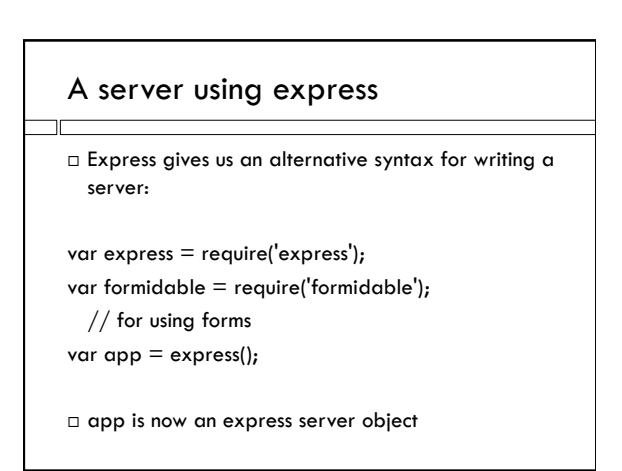

#### Static server in express

app.use(express.static('public'));

- $\Box$  The 4 rather dense lines we had in Node are encapsulated into one nice library function
- $\Box$  "use" in express puts the function inside the parens into a pipeline of functions that are called on the (request, response) pair for a given HTTP request
- ! Pipeline functions are called "middleware"
- $\Box$  static exits if it finds the file, but not all middleware functions do

### Pipeline stage for queries

- $\Box$  This is our own query handling bit. Also exits if it succeeds. answer and sendCode are our functions.
- app.get('/query', function (request, response) { console.log("query");
	- query = request.url.split("?")[1]; // get query string if (query) {

answer(query, response); }

else { sendCode(400, response,"bad query"); }});

#### Pipeline stage for PUT requests

app.post('/', function (request, response){ var form = new formidable.IncomingForm(); form.parse(request); // get file handle, name // two anonymous callback functions form.on('fileBegin', function (name, file)  $\{$  file.path = \_dirname +  $'/$ public/' + file.name; }); // direct to file in /public form.on('end', function ()

{ console.log('success'); sendCode(201, response,'recieved file'); }); });

#### What to do with files?

- $\Box$  Since we stored the files in /public, they are available to the browser (and anyone else…) already: http://138.68.25.50:???/hula.jpg
- $\Box$  So photobooth can display any uploaded image just by setting the "src" field on an image element of the DOM

#### Faded image

- $\Box$  When uploading and processing the image, which will take a bit of time, Dani's design calls for us to display a faded version of the image.
- $\Box$  But it's not yet available at the URL on the server!
- $\Box$  We have the file name on the client machine that is running the browser. We can't just set "src" to that file name. Why not?

# Faded image

- $\Box$  <br>We have the file name on the client machine that is running the browser. We can't just set "src" to that file name. Why not?
- $\Box$  In general, the browser does not have access to files on a user's machine.
- $\Box$  For instance, I don't want to give every Website I look at access to your grades. This would be a huge security hole.
- □ So what to do?

### Faded image

- $\Box$  The user gave us access to a file handle for this particular file.
- $\Box$  File handles are what let us read data.
- $\Box$  So let's read in the data!
- $\Box$  Again, access Javascript functionality via an object
- $\Box$  Again, file reading is an asynchronous action (going to disk takes time, although orders of magnitude less than going over the internet), so we use a callback function

### See fader.html

var selectedFile =

document.getElementById('fileSelector').files[0]; var image = document.getElementById('theImage'); var  $fr = new FileReader()$ ;

// anonymous callback run when file load is complete  $f$ r.onload =  $f$ unction ()

 $\{image.src = frresult; \}$ ;

fr.readAsDataURL(selectedFile); // begin reading

#### Photobooth once we have pictures

- $\Box$  Once the user has uploaded some pictures, Photobooth should remember that they are there
- $\Box$  When it comes up, it should display all the photos it has
- $\Box$  Needs to remember a list of image files on server, and ultimately also their labels and whether they are favorites or not
- $\Box$  Time for a database!

#### **Databases**

#### $\Box$  A database is

- $\blacksquare$  A file, or collection of files, storing data, usually on a server's disks
- ! Software for interfacing to that data
- $\Box$  Files are stored on disks and (when not in a database) are read from beginning to end
- □ Say we're looking for something near the end, or in the middle, even. This can take forever.
- $\Box$  Databases generally have an in index to help you find things quickly

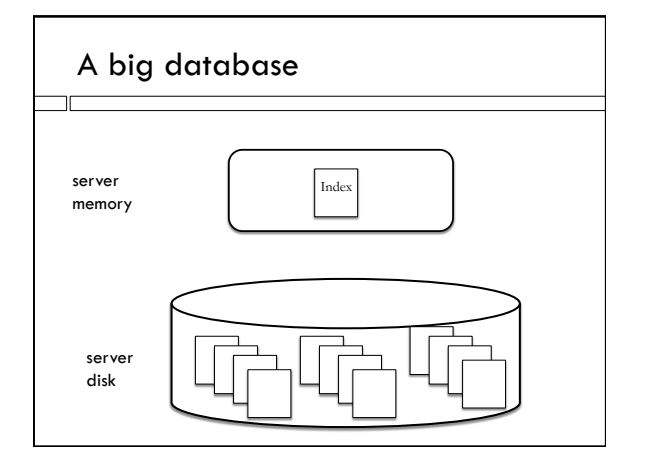

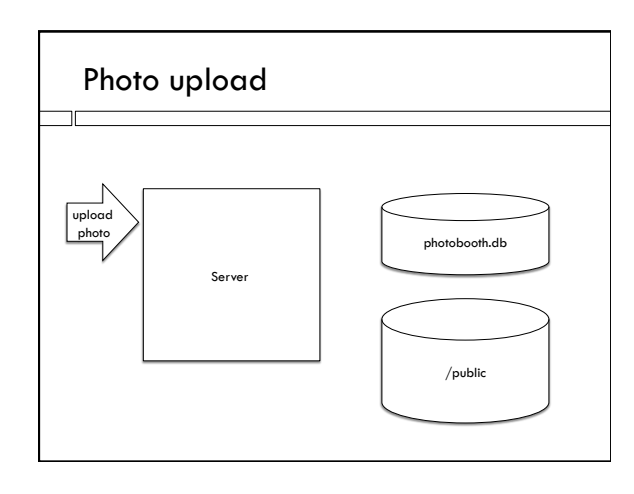

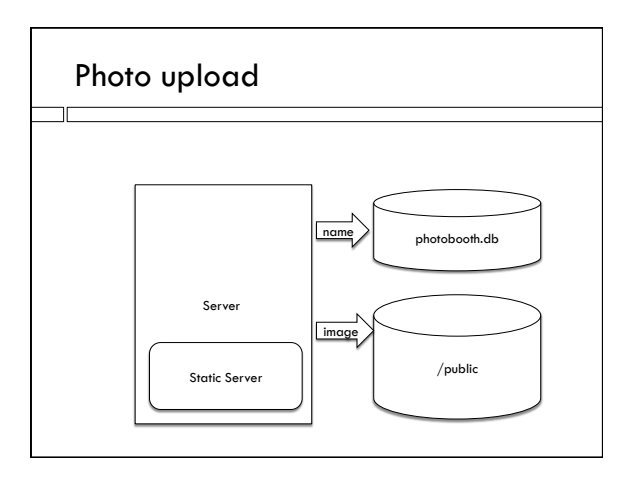

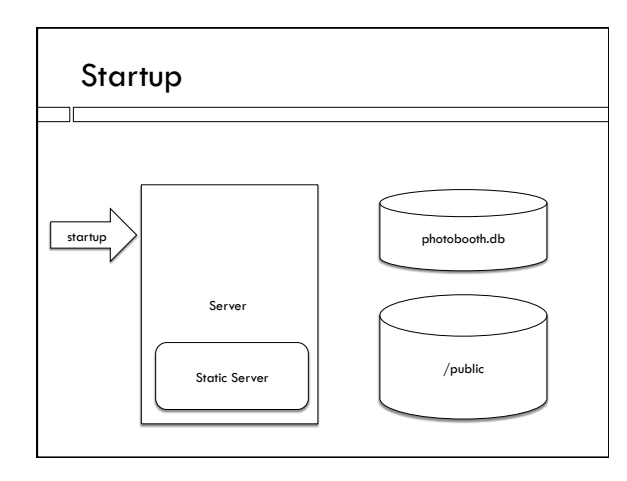

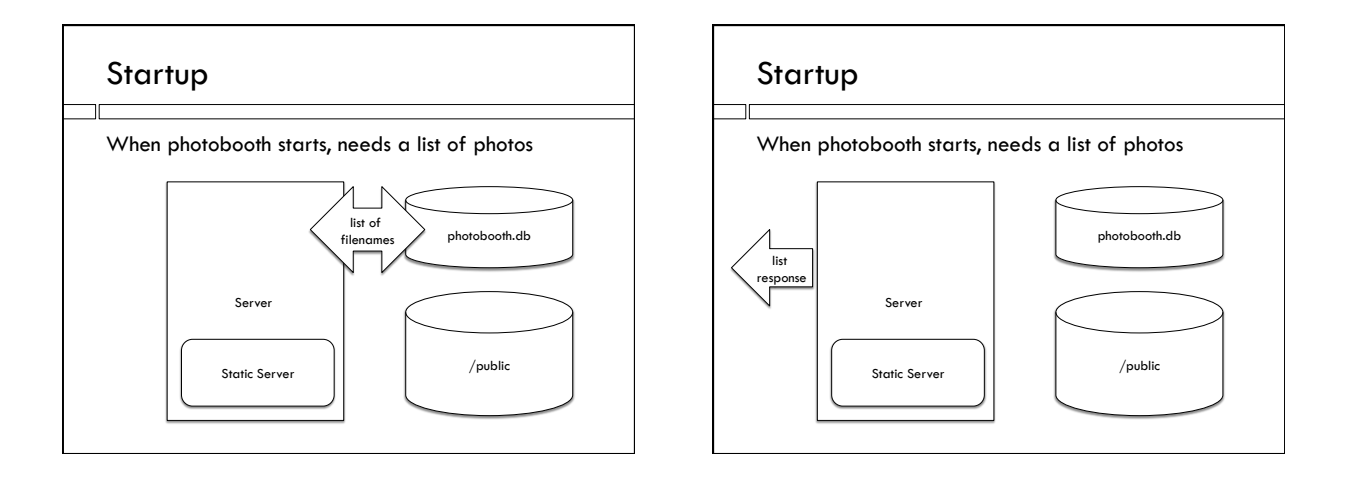

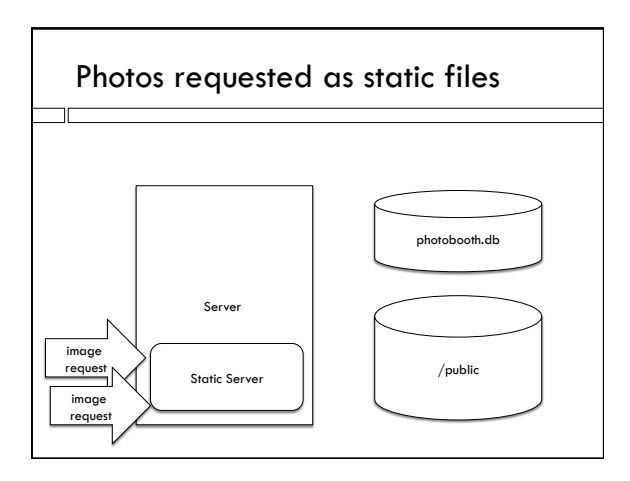

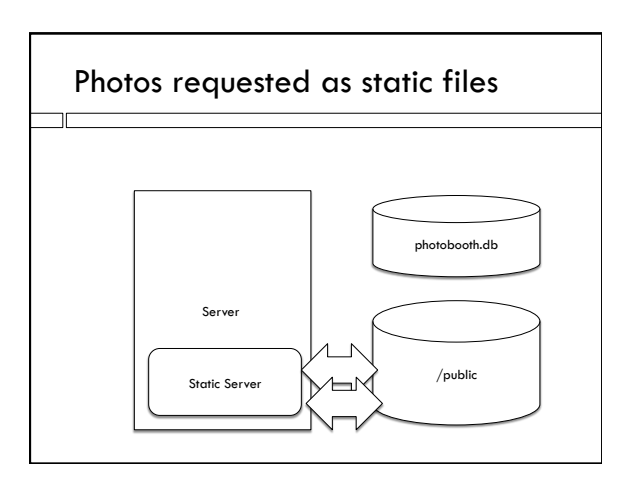

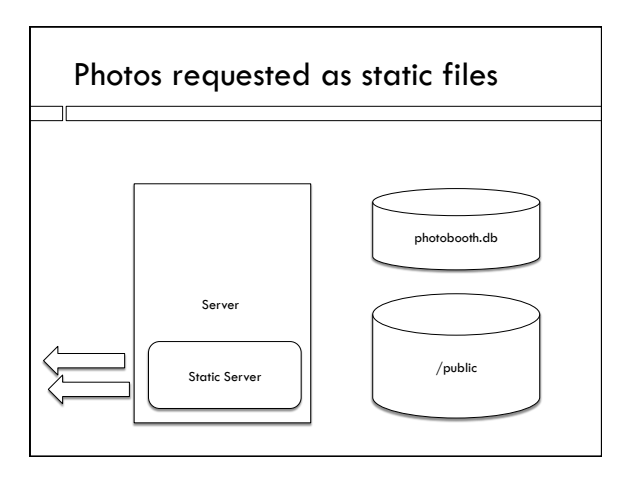

#### Database

- $\Box$  A database is made up of tables
- $\Box$  A table is similar to a spreadsheet
- $\Box$  Columns can contain arrays or strings as well as numbers

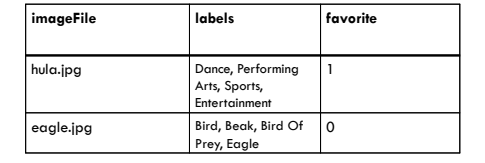

#### SQL

Пſ

- $\Box$  Most databases support SQL as the API for the software interface between the user and the data
- $\Box$  SQL is a declarative language you specify what you want, not what computations the database should use to get it for you.
- $\Box$  Let the clever database programmers figure out the best way to get the data
- $\Box$  Loose standard, many variants

### sqlite3

- □ sqlite3 is a node database module
- $\Box$  It implements the database as a single file, although it uses fancy file access techniques to be able to pick out records in the middle, using an index
- □ Node module for sqlite3 gives us an SQL interface we can use in our Javascript code
- $\Box$  We'll only need to initialize the database once, so we write a stand-alone node program to do this
- $\Box$  Our server later will open the database and make SQL queries to add photos, add labels, etc.

### Connecting with sqlite

- $\Box$  Install sqlite3 (npm install squlite3)
- $\Box$  Require it at the top of the file
- ! Open a database file:
- var dbFile = "photos.db";
- var db = new sqlite3.Database(dbFile);
- $\Box$  db is now a variable that has methods to run SQL commands.
- $\Box$  Stuff written to the database by our program will be stored in the file "photos.db"

## Making a table in the database

! Our database will contain one table

- □ SQL CREATE command makes a table, defines its columns:
- CREATE TABLE PhotoLabels (fileName TEXT , labels TEXT, favorite INT)

## Issuing SQL commands

 $\Box$  In node.js, we put the command into a string, and we pass the string to the db object:

var cmdStr = "CREATE TABLE Photos (fileName TEXT , labels TEXT, favorite INT)";

db.run(cmdStr);

(Javascript is pink and SQL is green)

# Primary key

- □ Rows correspond to photos
- $\Box$  This will be the primary way we look up data
- $\Box$  Insist each row in this column has to be unique; we don't want two rows for same file
- $\Box$  Insist it has to not be null (present in all records)
- $\Box$  Define it as the primary key = easiest thing to access via the index

fileName TEXT UNIQUE NOT NULL PRIMARY KEY

Wednesday: more database